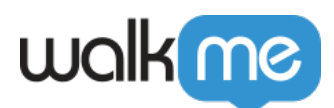

## [Schnelle Befehle für Workstation \(Slash-](https://support.walkme.com/de/knowledge-base/schnelle-befehle-fuer-workstation-slash-befehle/)[Befehle\)](https://support.walkme.com/de/knowledge-base/schnelle-befehle-fuer-workstation-slash-befehle/)

## Kurzübersicht

Schrägstrich-Befehle sind Verknüpfungen, die verschiedene Aufgaben ausführen und auf bestimmte Funktionen in Workstation für Desktop zugreifen. Egal, ob Sie den Updateverlauf mit einem einfachen Befehl "/clear-updates-history" löschen oder durch die Integrationseinrichtung mit "/integrations-wizard" navigieren möchten, mit diesen Befehlen können Sie Aktionen direkt über die Suchleiste ausführen.

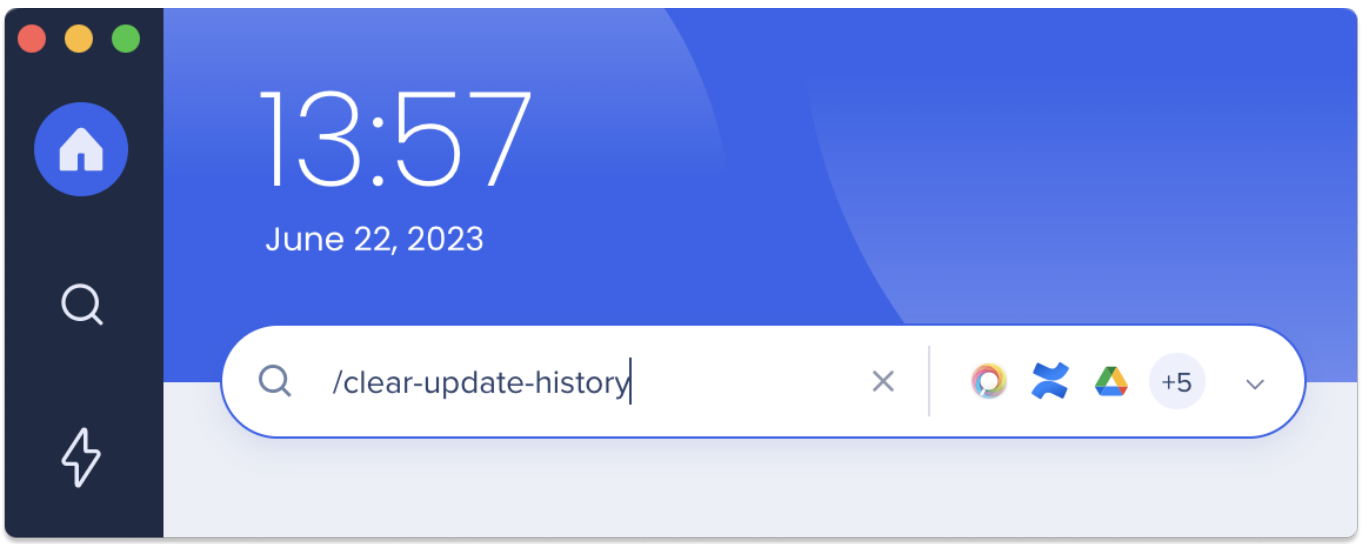

## Lernen Sie es kennen

Die Ausführung eines Befehls ist einfach:

- 1. Öffnen Sie die Workstation-App
- 2. Geben Sie den Befehl, einschließlich des Schrägstrichs, in die Suchleiste ein
- 3. Wenn der Befehl erfolgreich war, wird er aus der Leiste entfernt
	- Abhängig von dem von Ihnen eingegebenen Befehl werden Sie automatisch zur relevanten Seite weitergeleitet. Wenn Sie beispielsweise den Befehl "/integrationswizard" verwenden, wird das Onboarding gestartet. Umgekehrt können bestimmte Aktionen (wie das Löschen des Caches) sofort mit dem Befehl "/clear-cache" durchgeführt werden.

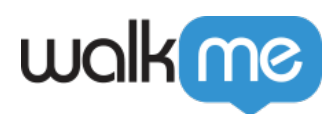

## Verfügbare Slash-Befehle

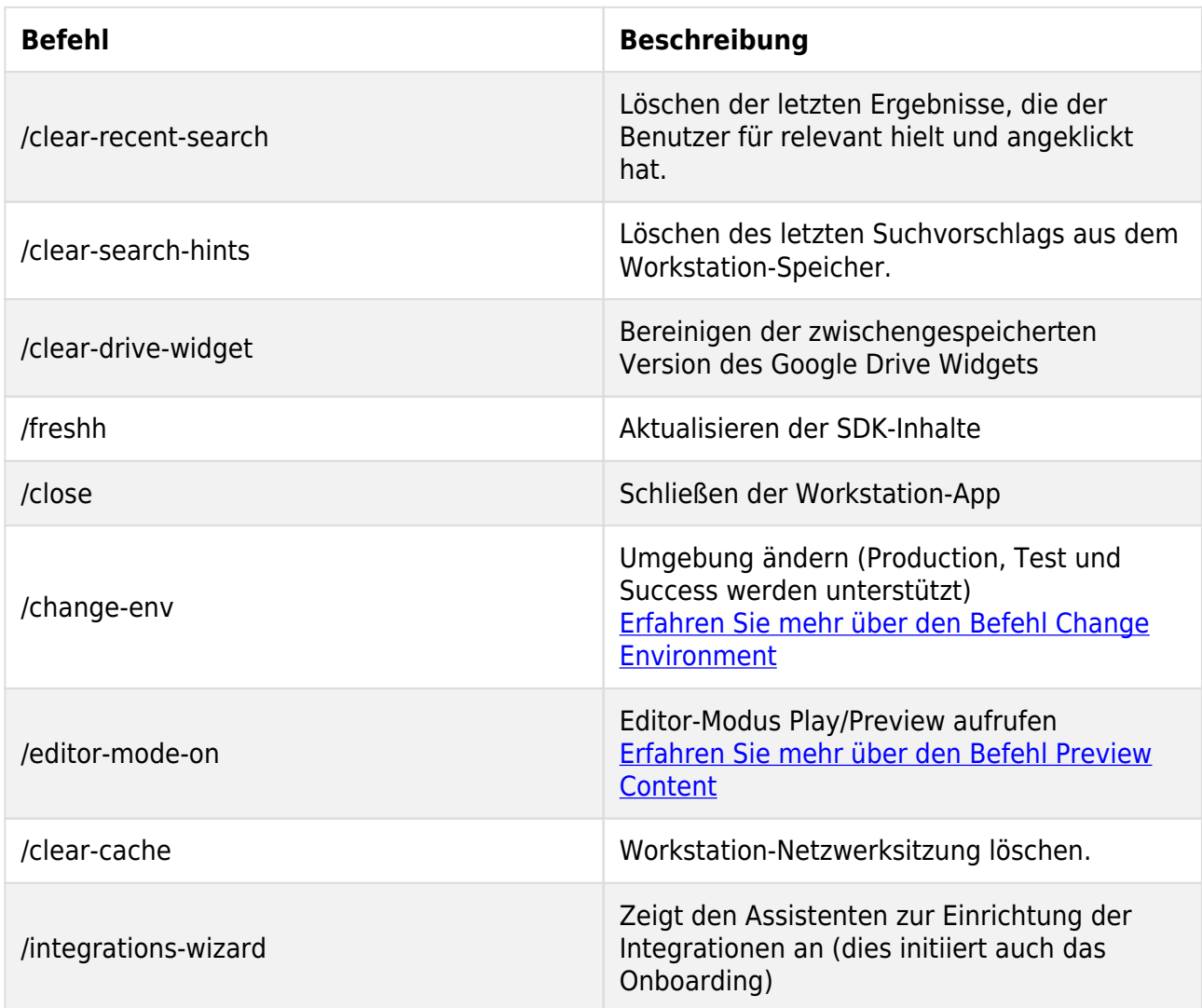